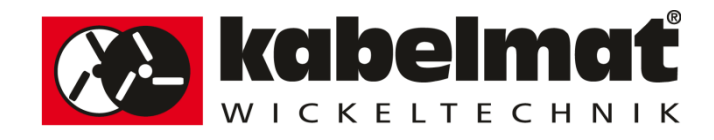

# Interfacemodul IM-ME 40 für Zähler ME40.xx

# Kurzbeschreibung

**Revision 1.0 28.07.2015** 

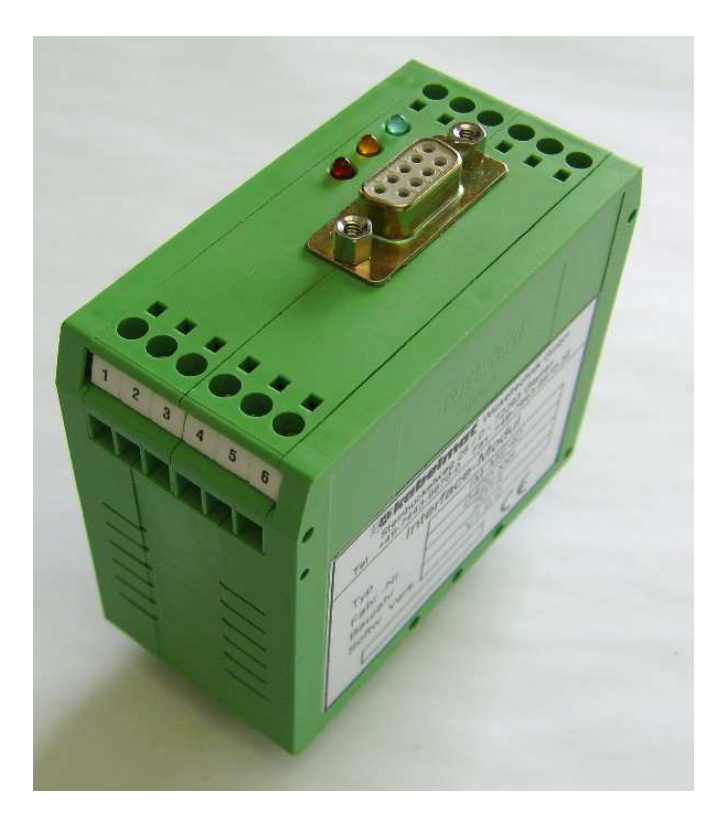

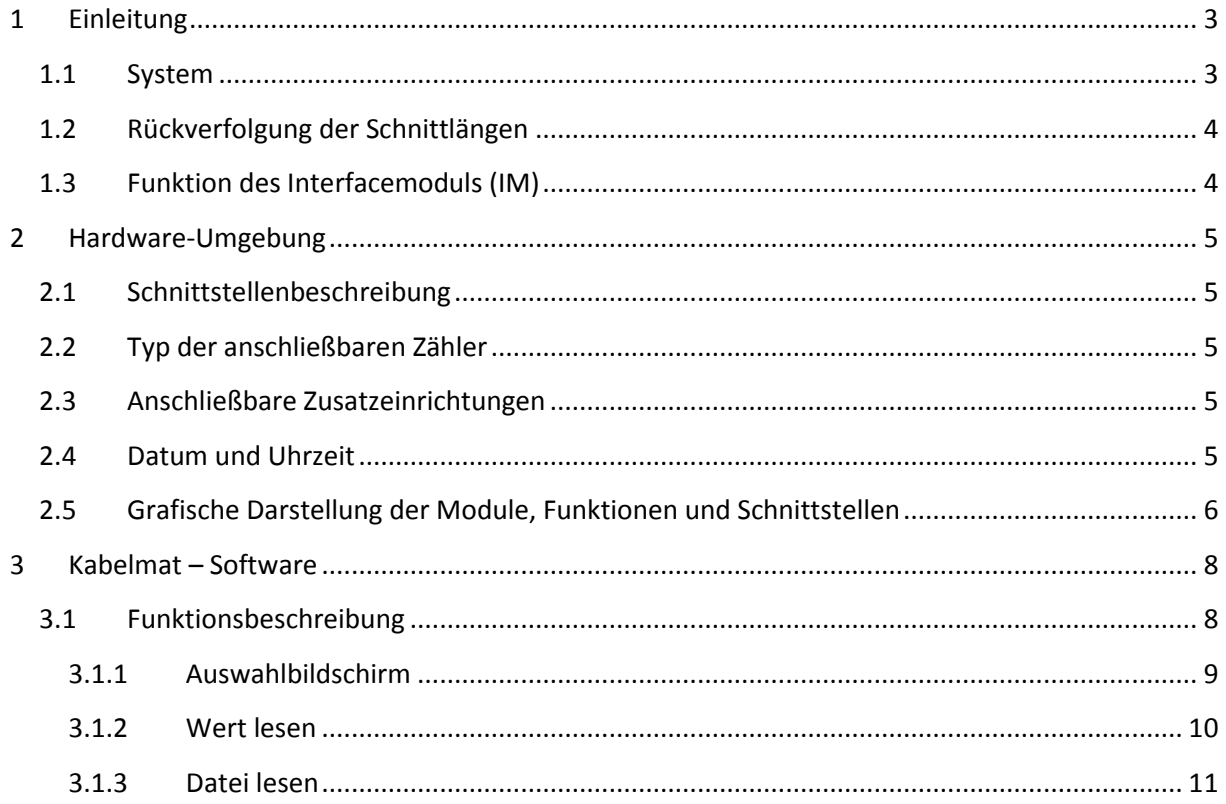

# **1 Einleitung**

Das Interfacemodul ist eine Erweiterung zum Längenmessgerät ME 40.xx . Es wird in Wickelund Ablänganlagen zur Speicherung der Schnittlängen eingesetzt. Die gespeicherten Daten auf dem Interfacemodul bleiben lebenslang erhalten.

#### **1.1 System**

Das System besteht aus dem Kabelmat Längenzähler ME 40.xx und dem Interfacemodul IM-ME 40.

Die Verbindung wird über eine RS 485-Schnittstelle (2-Drahtverbindung) hergestellt. Seitens des Zählers wird der Anschlussbereich mit einer Kunststoffplatte zugriffsicher abgedeckt und verplombt. Auf der Seite des IM-ME 40 ist ein Siegel zum überkleben der Schraubanschlüsse festgelegt.

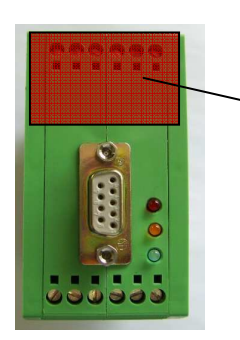

Siegel gegen öffnen des Gehäuses und der Schraubklemmen

#### **1.2 Rückverfolgung der Schnittlängen**

Der Zähler stellt für einen Labeldrucker eine zusätzliche serielle Schnittstelle zur Verfügung(nur Datenausgabe möglich). Bei jedem Schnittsignal am IM-ME 40 wird am Drucker ein Klebeetikett mit den zur Rückverfolgung notwendigen Daten ausgegeben.

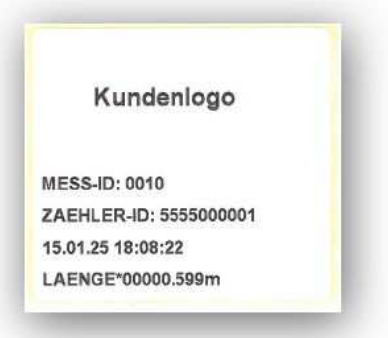

Alternativ werden diese Daten, zur Verarbeitung durch die EDV, an der seriellen Schnittstelle (D-SUB 9) des IM-ME 40 ausgegeben.

Format: Mess-ID, Datum, Uhrzeit, Zähler-ID, Messwert in mm

"0010,25.01.15,18:08:22,5555000001,00000599<CRLF>"

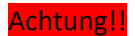

Zur Sicherstellung der Rückverfolgbarkeit ist der Anlagenbetreiber verpflichtet, diese Angaben am gewickelten Ring anzubringen bzw. auf den Kundenbelegen auszuweisen.

#### **1.3 Funktion des Interfacemoduls (IM)**

Der Anlagenhersteller muss sicherstellen, dass während dem Auslesen der Schnittlänge keine Kabelbewegung stattfinden kann, um ein verfälschen des Längenwerts zu vermeiden. Während dem Speichern wird das Bereit-Signal des IM-ME 40 weggenommen.

Das IM ließt bei auftreten eines externe Startsignals (Schnittsignal) den augenblicklichen Zählerstand des ME 40.xx aus und überträgt diesen Wert nach hinzufügen der aktuellen Uhrzeit, der aktuellen Mess-ID und der Zähler-ID auf einen Massenspeicher. Es werden immer alle Schnitte an einem Tag in eine Datei gespeichert 00:00:00 – 23:59:59Uhr. Der Dateiname beinhaltet das Datum der gespeicherten Daten. Sommer- und Winterzeit werden automatisch berücksichtigt. Die vorgesehenen USB-Speichersticks mit 2GB Kapazität ermöglichen die Speicherung von 8700 Datensätzen / Tag über 10 Jahre.

# **2 Hardware-Umgebung**

#### **2.1 Schnittstellenbeschreibung**

RS232: Datenaustausch mit einem übergeordneten PC. Der PC übermittelt Schnittlängen und Stückzahlen an das IM ME 40 bzw. kann die aktuelle Schnittlänge auslesen.

#### **2.2 Typ der anschließbaren Zähler**

Die Software ist für die Kabelmat – Zähler

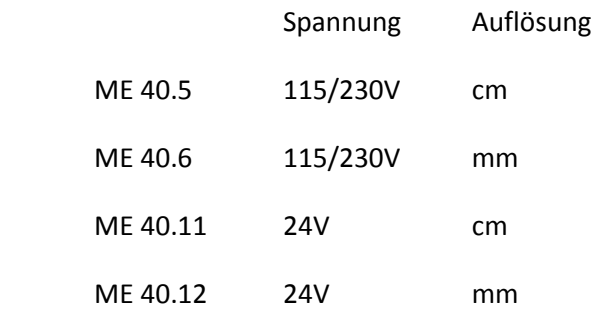

konzipiert.

#### **2.3 Anschließbare Zusatzeinrichtungen**

Standard - PC mit Anwendungsprogramm das den Befehlssatz des ME 40.xx und die RS232 Schnittstelle unterstützt bzw. zum auslesen der gespeicherten Werte die Software "KABELMAT.EXE".

Serieller Labeldrucker am Zähler ME 40.xx .

#### **2.4 Datum und Uhrzeit**

Die eingebaute Echtzeituhr hat eine sehr hohe Ganggenauigkeit und eine Pufferbatterie für eine 10-jährige Betriebsdauer. Das stellen der Echtzeituhr geschieht während der Erstinbetriebnahme über die Kabelmat-Software auf einem angeschlossenen PC. Eine spätere Datumsänderung ist nicht mehr möglich.

Die Überprüfung der Ganggenauigkeit und Korrektur erfolgt durch den Anwender. Der Anwender stellt eine Abweichung der Uhrzeit auf den gedruckten Labels gegenüber der aktuellen Uhrzeit fest. Diese Abweichung darf max. 5min betragen. In der Zeit zw. 11.50 Uhr und 12.10 Uhr(IM-ME 40-Zeit) kann der Anwender die Zeit synchronisieren, indem er genau um 12:00Uhr eine im Schaltschrank befindliche Taste für min 3s drückt. Die Taste ist an dem 2. Steuereingang(Sync) des IM-ME 40 angeschlossen und bewirkt das Stellen der IM-ME 40 – Zeit auf 12.00Uhr. Danach wird diese Funktion bis zum nächsten Datumswechsel gesperrt.

## **2.5 Grafische Darstellung der Module, Funktionen und Schnittstellen**

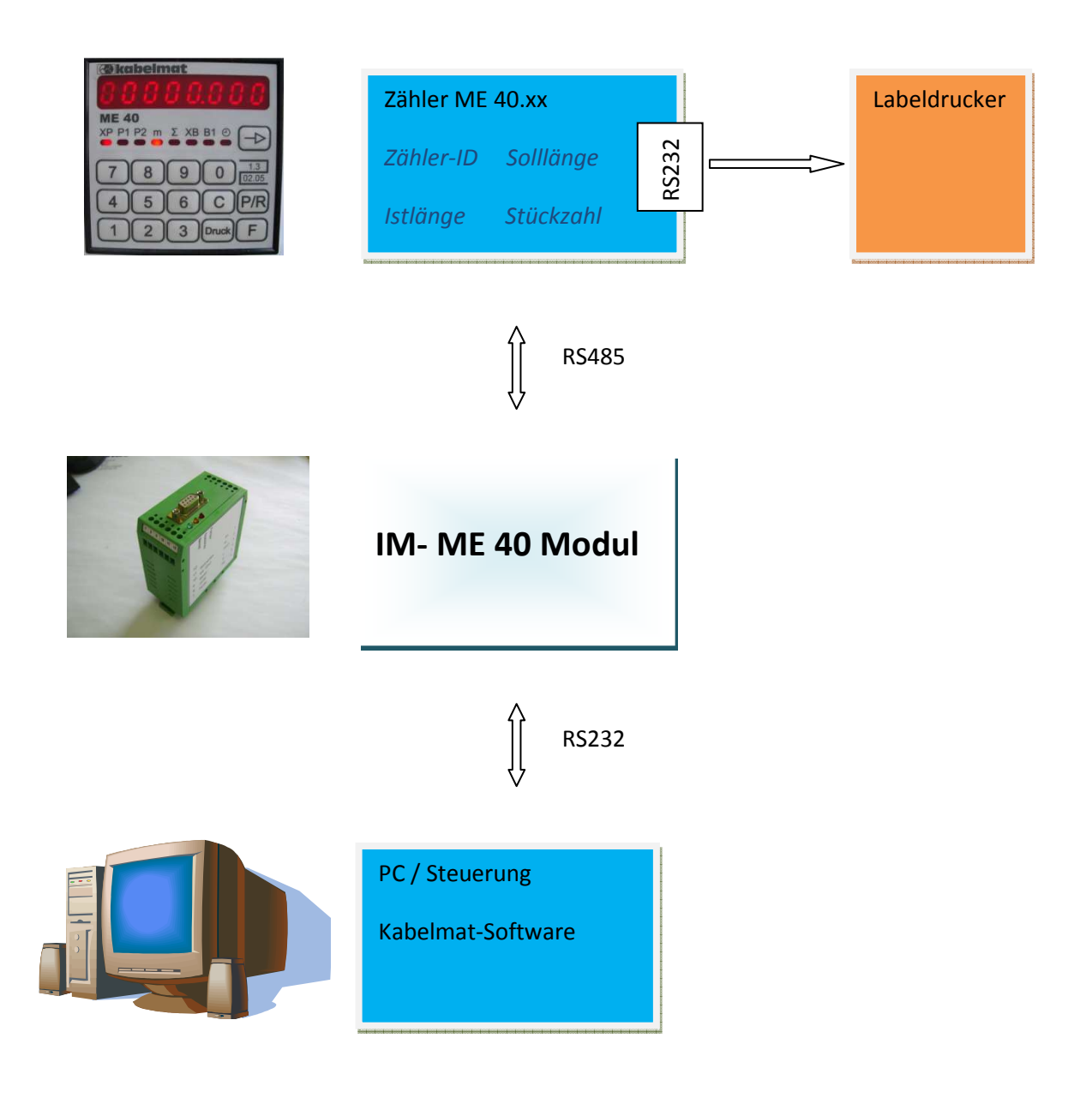

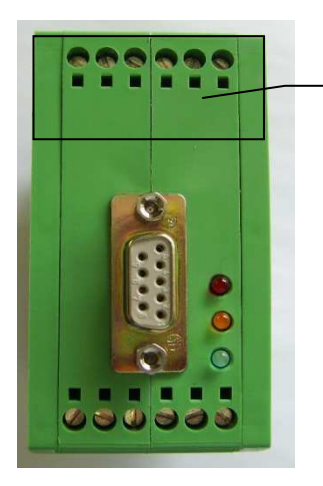

Siegel gegen öffnen des Gehäuses und der Schraubklemmen

#### Kennzeichnungsschild

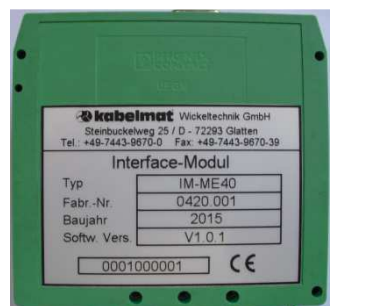

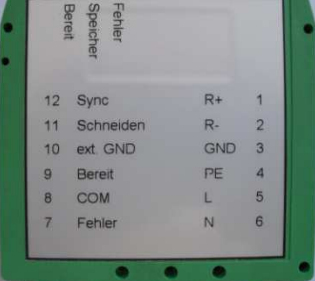

Typenschild **Anschlussbelegung** 

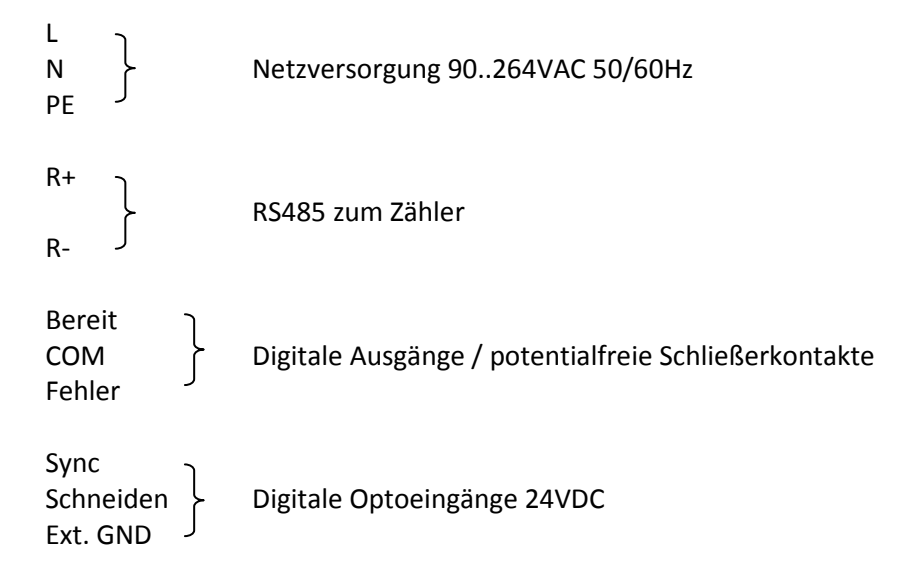

## **3 Kabelmat – Software**

Mit der Kabelmat –Software kann mithilfe der Schnittdaten des auf dem Ring aufgebrachten Labels bzw. der in den Lieferpapieren ausgewiesenen Schnittdaten auf den gespeicherten Wert im IM-ME 40 nur lesend zugegriffen werden.

Die Software "Kabelmat.exe" wird nicht im Windows-System installiert und kann somit von jedem Datenträger gestartet werden.

#### **3.1 Funktionsbeschreibung**

Nach Start des Programms "Kabelmat.exe" erscheint der Startbildschirm

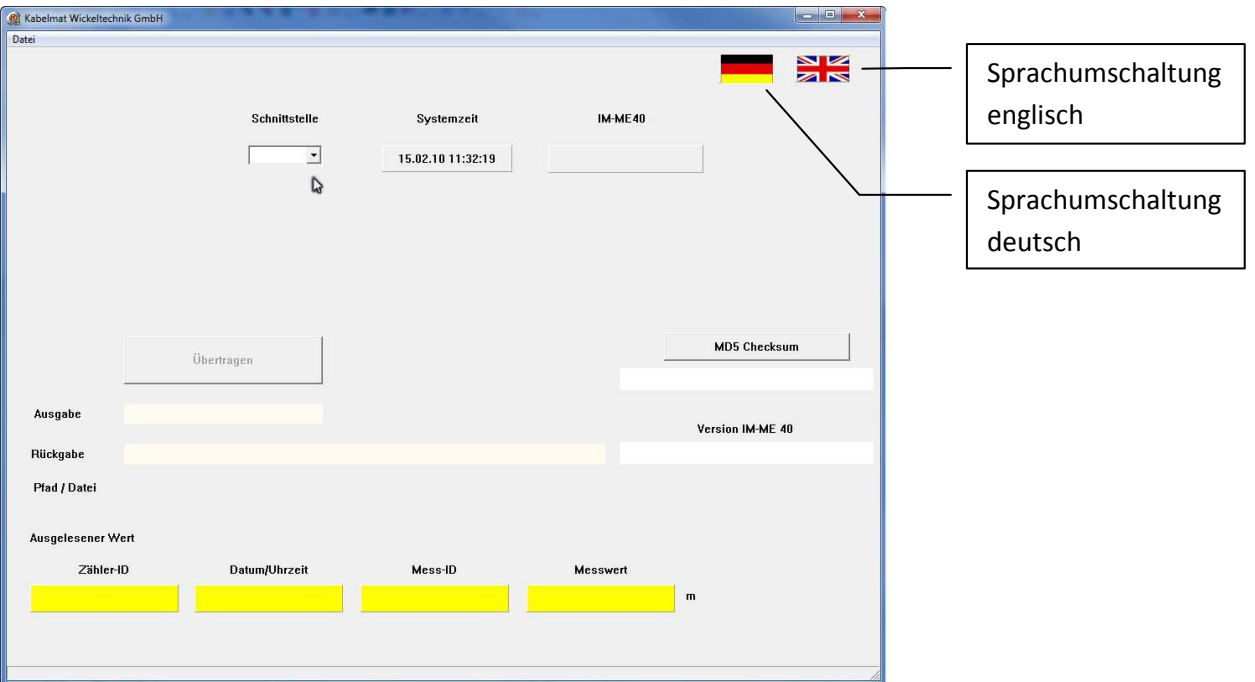

Wählen Sie die Schnittstelle, an der das Interfacemodul angeschlossen ist. Daraufhin werden die Auswahlmöglichkeiten zum auslesen der Datensätze angezeigt.

#### **3.1.1 Auswahlbildschirm**

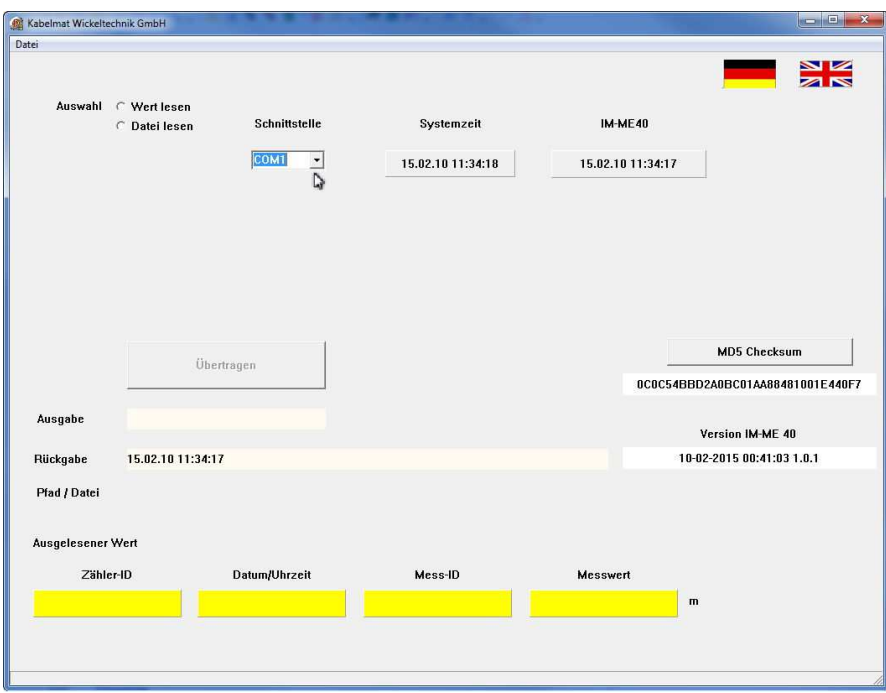

Die Anzeige von Datum/Uhrzeit im Feld IM-ME 40 bestätigt die Kommunikation zwischen PC und dem angeschlossenen Interfacemodul.

Gleichzeitig werden die Versionsdaten aus dem IM ME 40 ausgelesen und im Feld

"Version IM ME 40" angezeigt.

Die Auswahlbuttons "Wert lesen" und "Datei lesen" werden freigeschalten.

Mit der Taste "MD5 Checksum" wird die Checksumme nach dem MD5-Algorythmus von der Datei "KABELMAT.EXE" erstellt und im darunterliegenden Feld angezeigt. Diese Checksumme ist im IM hinterlegt und wird beim Programmstart überprüft. Nur bei Gleichheit kommuniziert das IM mit der Software.

#### **3.1.2 Wert lesen**

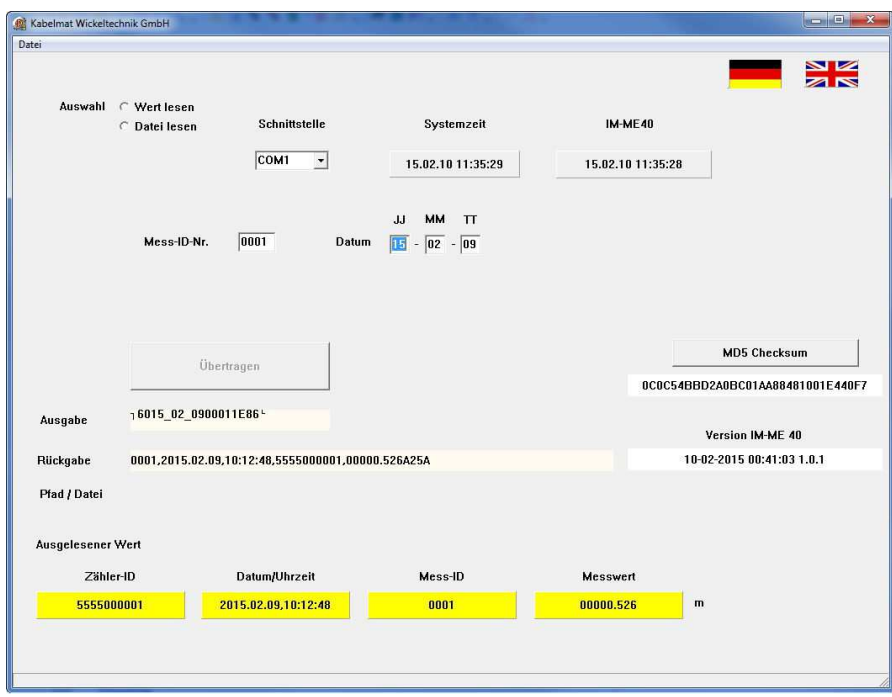

Im Feld "Mess-ID-Nr. wird der anzuzeigende Schnittwert eingegeben, unter Datum, das zugehörige Produktionsdatum.

Jede Eingabe wird mit der Taste "Enter" bestätigt. Automatisch wird das nächste Eingabefeld angesprungen. Nach der letzten Eingabe wird mit der Taste "Übertragen" die Abfrage gestartet. In den Feldern Zähler-ID

> Datum/Uhrzeit Mess-ID Messwert

werden die abgefragten Werte angezeigt.

#### **3.1.3 Datei lesen**

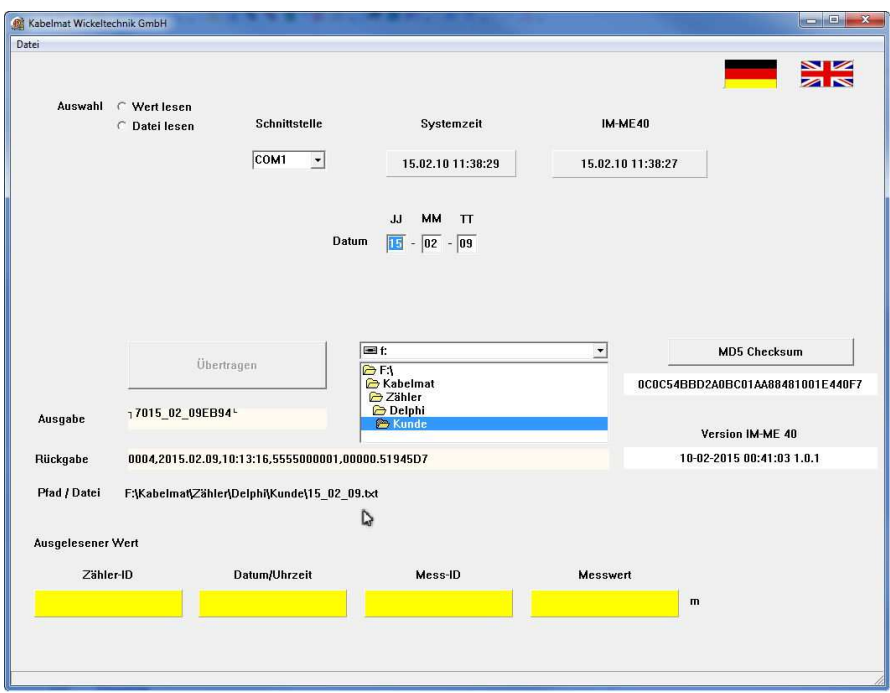

Für die Dateiabfrage wird zuerst der Ablagepfad festgelegt. Als Vorschlag wird der Pfad angezeigt, aus dem heraus "Kabelmat.exe" aufgerufen wurde. Das gewünscht Datum wird im Feld "Datum" eingegeben.

Der komplette Ablagepfad wird in der Zeile "Pfad / Datei" angezeigt.

Mit der Taste "Übertragen" wird das zeilenweise Auslesen der gespeicherten Einträge gestartet.